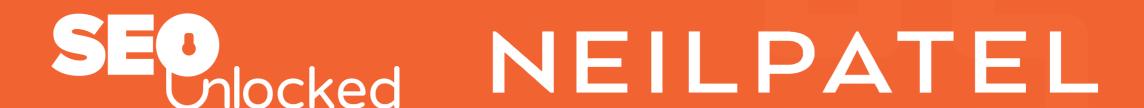

# SEO AUDIT CHECKLIST

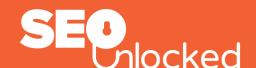

## **SEO AUDIT CHECKLIST**

Go through this list to ensure each step is optimized.

We suggest you export these and make your own spreadsheet or database to refer to.

#### **SET YOURSELF A GOAL SUCH AS...**

to increase your finances or to decrease your outgoings.

Increase sales to your customer base, retaining them, or provide great service to them.

Gearing yourself to develop new customers, offer new or existing products, or increasing your market presence.

Product related goals like seeking to reach a standard of excellence. Increasing efficiency within your company, via training, incentives, and best practice plans.

What are your goals? Write them here to refer to later

## Tools available to use

- Google Search Console
- Ubersuggest

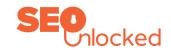

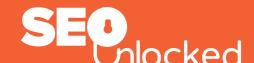

# 1

## **CAN YOU BE SEEN ONLINE?**

The simplest of all checks!

#### WHY DO WE NEED TO CHECK THIS?

There are four chances of seeing your domain -there needs to be only one.

- Go to your own google engine and insert your domain name.
- Go to your own site to see if and how it loads.

Use one of the following (insert your own site's name where it reads 'yourdomainname')

http://yourdomainname

http://www.yourdomainname

https://yourdomainname

https://www.yourdomainname

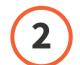

## **TRAFFIC CHECKING**

### **WHY CHECK THIS?**

To see if anything is out of the ordinary like peaks or troughs in your traffic. When you find them, take a note.

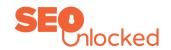

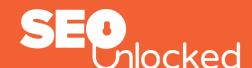

## Sign up to Google Analytics and Ubersuggest

Once you've signed up, enter your domain name into the analytics search area to check your traffic. Make a note of it or a screen capture for future reference.

#### DOES YOUR SITE HAVE ANY AREAS THAT DROP OR PEAK SUDDENLY?

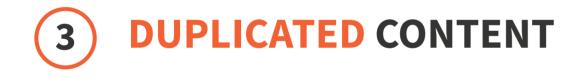

#### **WHY CHECK THIS?**

Duplicate content confuses Google's algorithms and as a result it weakens your ranking for certain pages

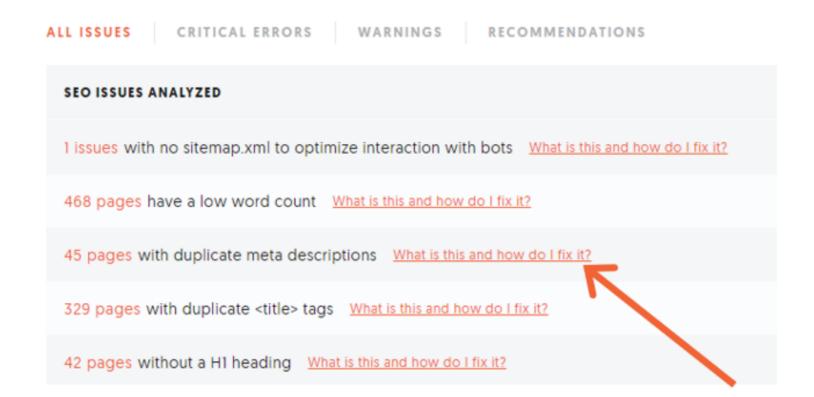

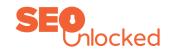

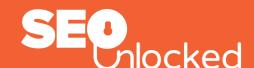

#### DID YOU FIND DUPLICATE CONTENT AND IF SO DID YOU FIX IT?

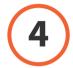

## FIND YOUR SITE ERRORS FOR URLS

#### **WHY CHECK THIS?**

This is Google's way of telling you that you have errors on your site which affect your ranking. Each error needs redirection or correction.

Use Google search console and Ubersuggest to make notes of other site issues and address them if you can at this point.

## Site Errors: Google Search Console

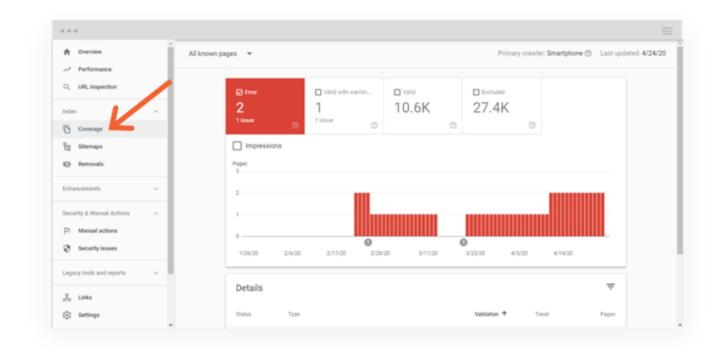

Check Errors and amend the site content to make sure you have 0 errors

HAVE YOU FOUND ANY SITE ERRORS AND REDIRECTED WHERE REQUIRED?

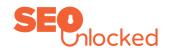

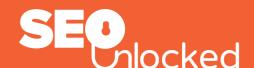

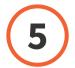

## **PAGE TITLE LENGTH**

#### **WHY CHECK THIS?**

It's essential that your character limits are within Google's set parameters or certain words or characters could be omitted.

# Page Title Length

Most search engines truncate titles containing more than 75 characters. Incomplete and shortened titles look unappealing to users and won't entice them to click on your page.

81 pages with a <title> tag that is too long What is this and how do I fix it?

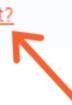

#### HAVE YOU REDUCED THE SIZE OF THE PAGE TITLES?

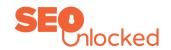

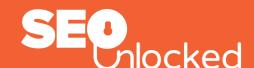

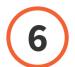

## **META DESCRIPTION LENGTHS**

#### WHY DO YOU NEED TO CHECK THIS?

Meta descriptions convince users to click, so make sure you use the optimum space here.

## Meta Description Length

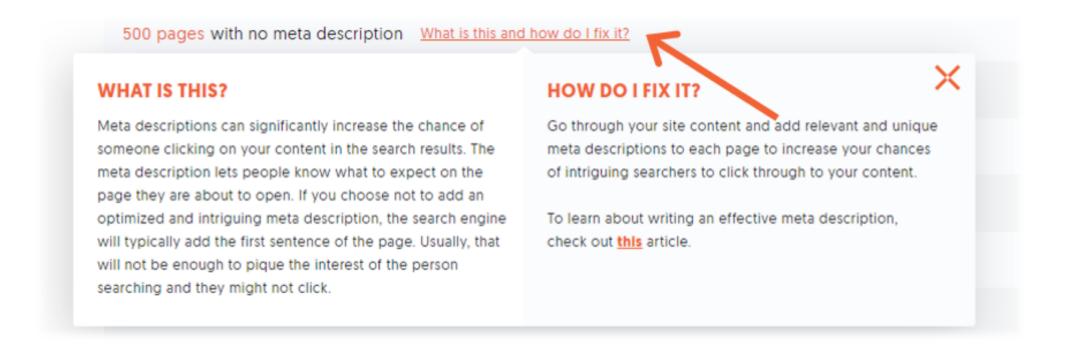

#### HAVE YOU OPTIMIZED THE DESCRIPTIONS FOR THE LENGTH?

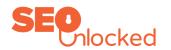

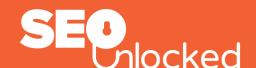

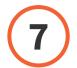

## **REDIRECT ERROR CODES**

#### WHY CHECK FOR THIS?

Some pages become redundant for whatever reason.

If you redirect them properly you will reduce bounce rates and improve your site's performance rankings.

## Redirects

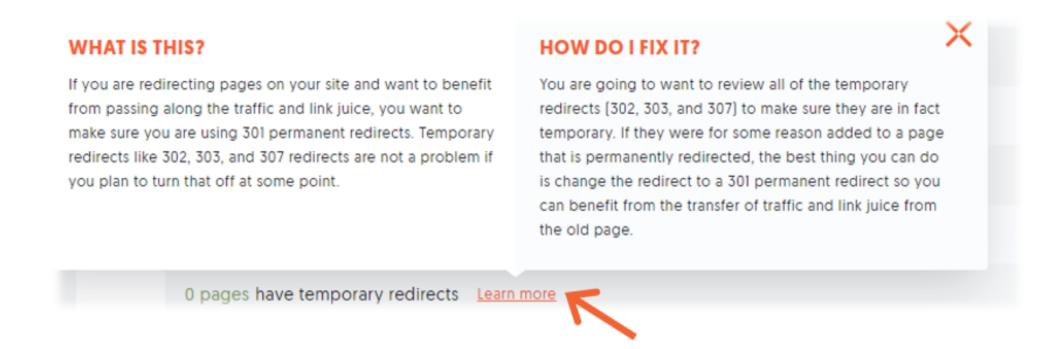

#### **MAIN ERROR CODE KEYS**

- **301** Okay as long as there is no redirect loop.
- 302 Okay, but manually change to 301 after a few months. This error is often associated with out of stock product codes.
- 400 Users can't reach your page.
- 403 Users aren't authorized to view your page.
- 404 Usually this means the page has been taken by the owner.
- 500 This is an internal error that will involve the web development team.

HAVE YOU FOUND ANY 404 ERRORS THAT NEED REDIRECTING? (FIX THEM)

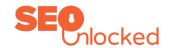

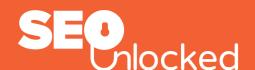

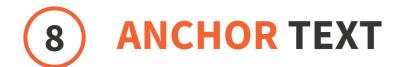

#### WHY CHECK THIS?

Links to your site are vital for relevance on Google.

Checking your anchor texts ensures you have a healthy share of branded items first. This allows you to fix those that may or may not be relevant.

## **Anchor** Text

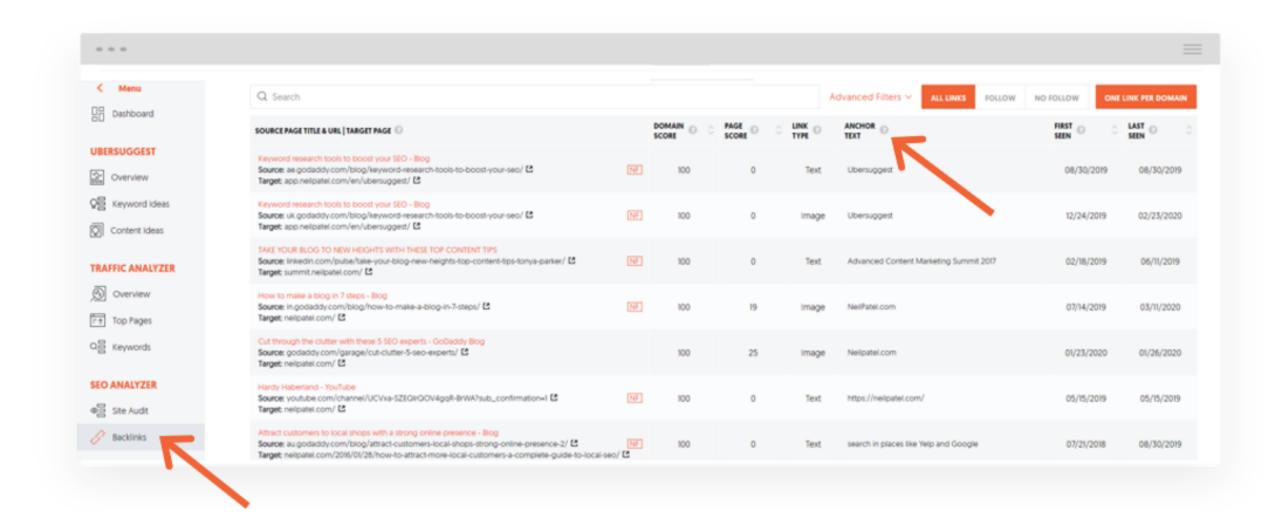

**CONFIRM AND FIX ANY ANCHOR TEXT THAT DOESN'T LOOK RELEVANT?** 

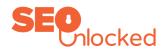

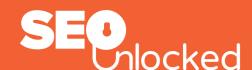

# 9 CHECK YOUR THIN CONTENT

#### WHY CHECK THIS?

Thin content highlights areas of less quality within your site.

If you focus on improving them or removing them altogether, your rankings will improve.

Consider grouping certain areas of thin content together if you find you cannot flesh it out as you'd like.

## **Thin** Content

Review your low word Count pages and Find Duplicate Titles & Duplicate Descriptions

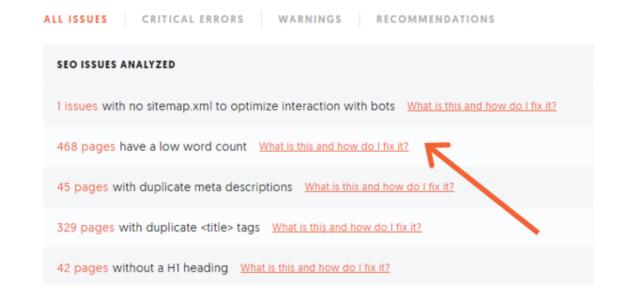

HAVE YOU FOUND AND FIXED PAGES THAT HAVE THIN CONTENT?

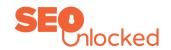

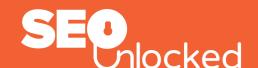

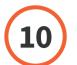

## **CHECK FOR MISSING IMAGE ALT TEXT**

#### WHY CHECK THIS?

Missing image text prevents users from knowing what your site is about. Ensure these are optimized for better user experience and for Google's relevance checks.

Check which Image Alt text needs adding

## Alt Text Example

<img src="GSC screenshot.jpg" alt="Traffic Statistics">

HAVE YOU FOUND MISSING ALT TEXT AND CORRECTED THIS?

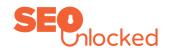

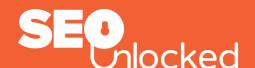

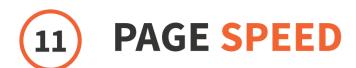

#### WHY CHECK THIS?

Page speed is a real conversion killer.

Your rankings improve, your sales, and your bounce rate, when you optimize your page speed.

2. Bounce Rate: Page Speed

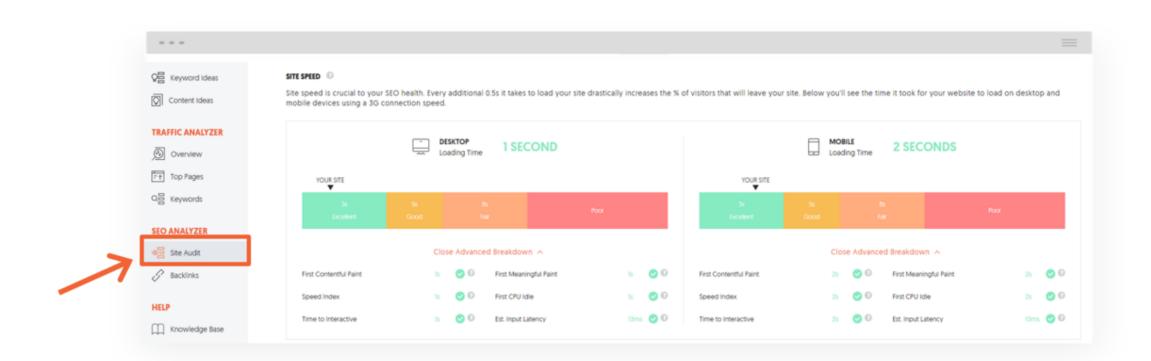

HAVE YOU FOUND PAGES TO OPTIMIZE FOR PAGE SPEED AND NOTED CHANGES TO IMPROVE THE SPEED?

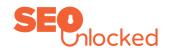

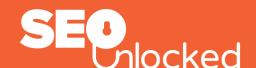

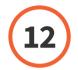

## **INTERNAL LINKS**

#### **WHY CHECK THIS?**

The more relevant links you can spread around your site, the more Google's algorithms can determine what you deem important.

## **Internal** Links

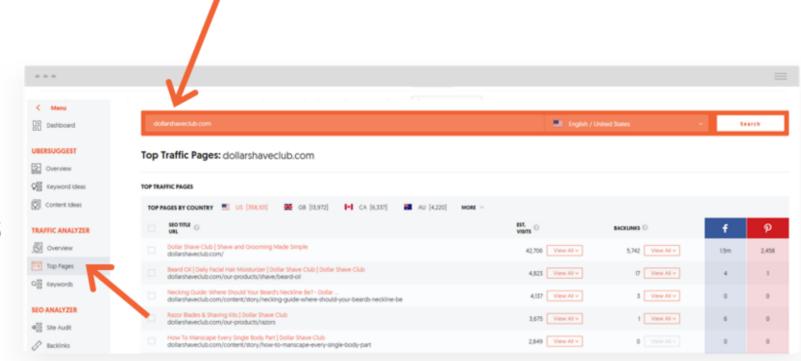

This can be good to see your competitors content focus.

**CONFIRM IF YOU HAVE A GOOD AMOUNT OF INTERNAL LINKS TO CONTENT YOU WANT TO RANK?** 

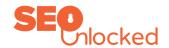

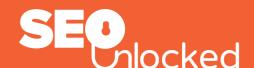

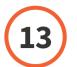

## **CLEAN UP BAD BACKLINKS**

### **WHY CHECK THIS?**

Bad backlinks will incur penalties from Google.

A poor backlink is determined by relevancy to your site.

The first step...

## Cleaning Up Low Quality Backlinks

Export anchors that do not match the content.

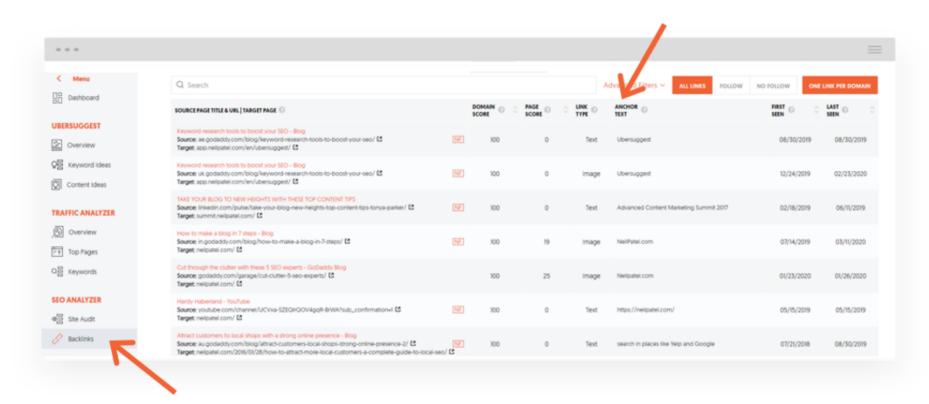

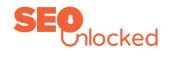

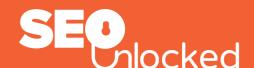

#### Next

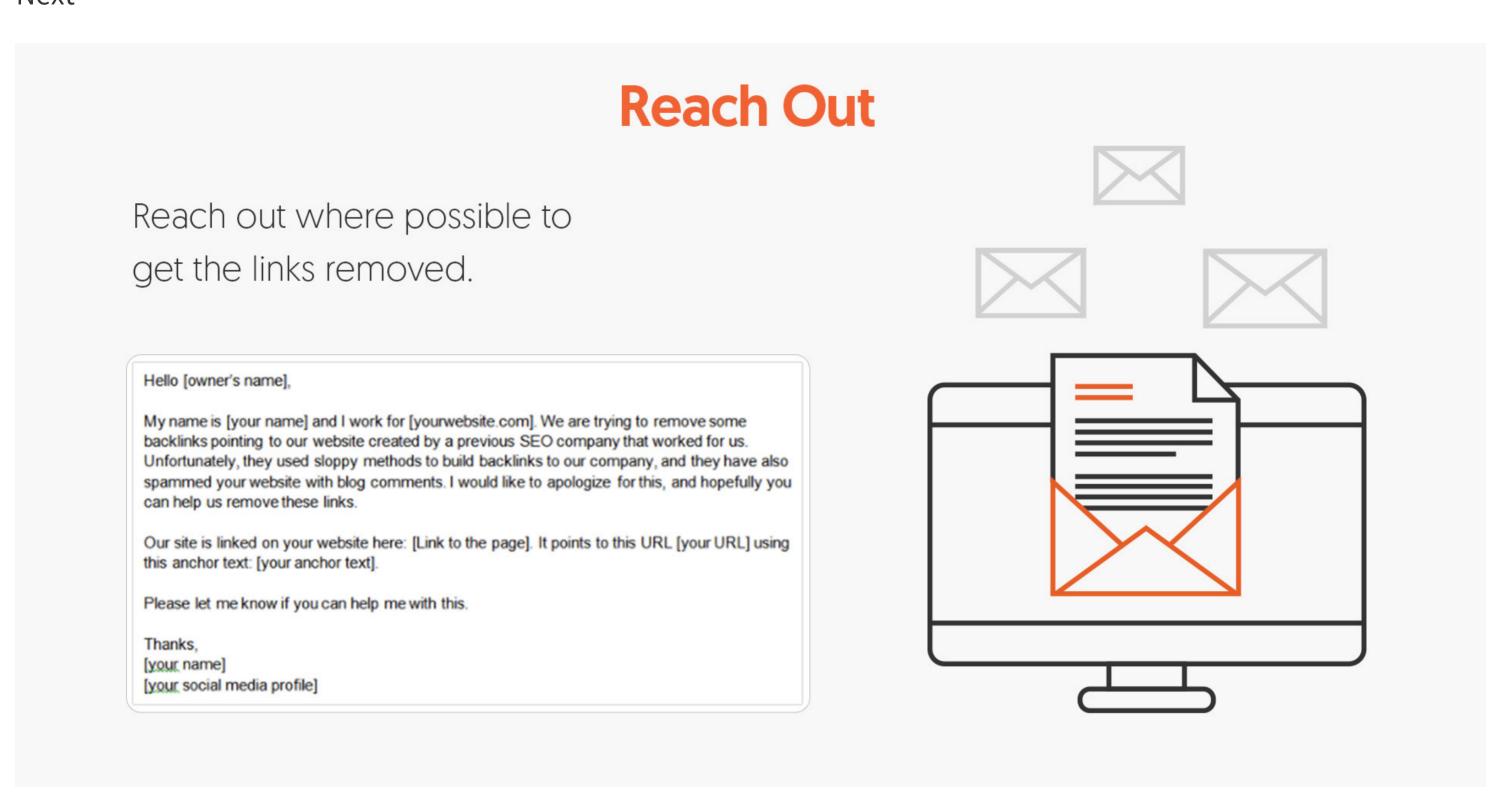

If all else fails, use Disavow with utmost caution ...

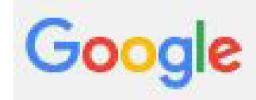

## Search Console

## Disavow links

If you believe your site's ranking is being harmed by low-quality links you do not control, you can ask Google not to take them into account when assessing your site. You should still make every effort to clean up unnatural links pointing to your site. Simply disavowing them isn't enough. More information.

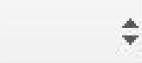

**DISAVOW LINKS** 

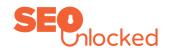

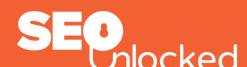

#### CAN YOU CONFIRM IF YOU HAVE FOUND ANY BAD NEIGHBORHOOD LINKS AND DISAVOWED THEM?

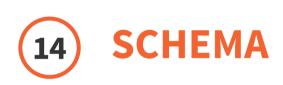

#### WHY CHECK THIS?

Schema is the equivalent of labeling your content in regards to Google's search algorithms.

## Schema

## What is structired data?

Structured data, also called schema, is a type of code that makes it easier for search engines to crawl, organize, and display your content.

```
<script type="application/ld+json">
 "@context": "http://schema.org",
                                                                Salad - Thai Green Mango Salad Recipe
  "@type": "Organization",
                                                                             **** 5 reviews - Total cook time: 20 mins
  "url": "http://www.your-company-site.com",
                                                                             You asked for a one-page printable version of my step-by-step Green Mango
                                                                             Salad recipe, so here it is! This salad will blow you away with its ...
  "contactPoint": [{
                                                                             thaifood.about.com/od/thaisnacks/r/greenmangosalad.htm -
   "@type": "ContactPoint",
                                                                             Cached - Similar
   "telephone": "+1-401-555-1212",
    "contactType": "customer service"
  }]
</script>
```

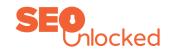

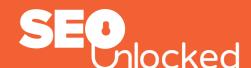

## **Schema**

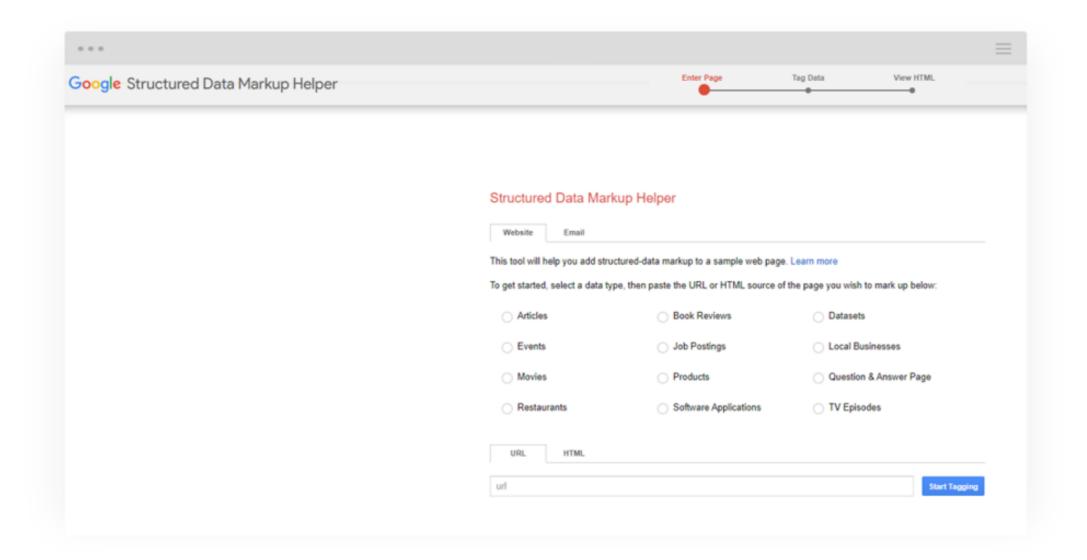

CAN YOU CONFIRM YOU HAVE SET UP THE SCHEMA ON THE SITE?

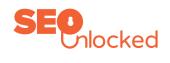

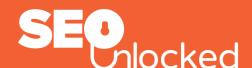

# 15

## **CHECK YOUR SITE MAP**

#### WHY CHECK THIS?

Monitoring your online page ranking is important to understand what Google values. It shows where you may need to improve the quality of the content.

## **Sitemaps**

- Are the pages being indexed correctly?
  - Have you submitted your sitemap within
- your sitemap within Google Search Consc

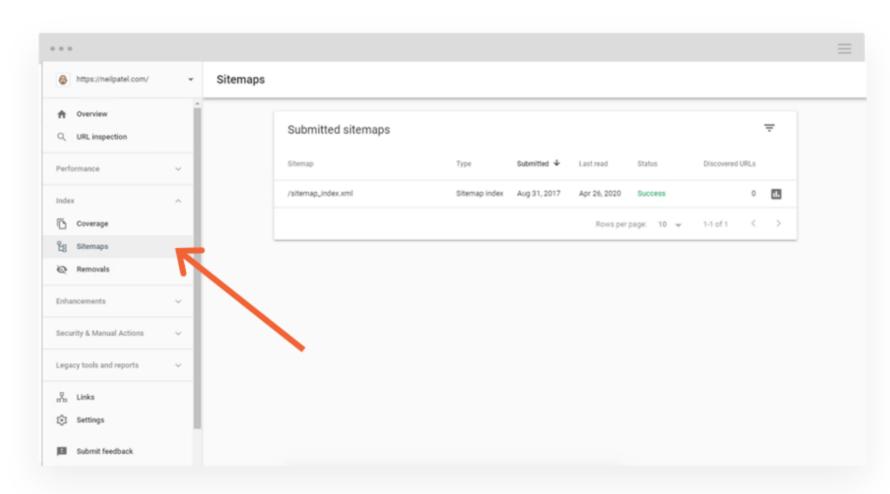

#### **DO YOU HAVE A SITEMAP BEING INDEXED?**

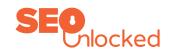

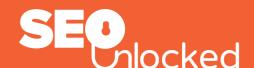

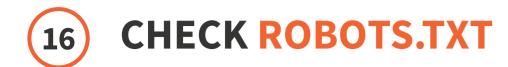

#### WHY CHECK THIS?

This can stop all traffic to your site if set up incorrectly.

Robots.txt can also allow Google's robot to check the site quicker.

Check Robots.txt with a tool like this Robots.txt Checker

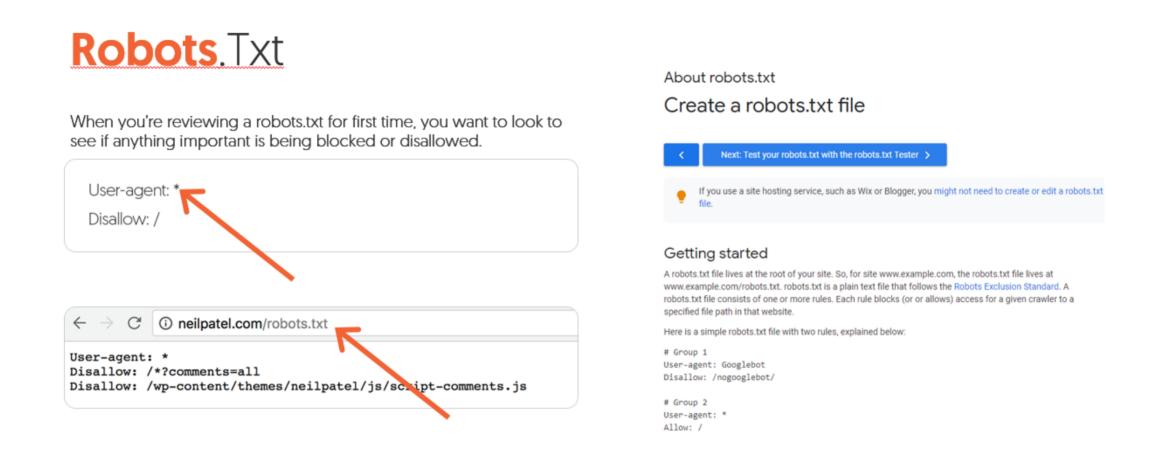

Insert this code: <META NAME="ROBOTS" CONTENT="NOINDEX, NOFOLLOW"> into the head of each page.

DOES YOUR ROBOT.TXT BLOCK ANY CONTENT AND IF IT DOES CAN YOU AMEND IT?

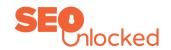

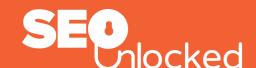

# 17 FOR BROKEN LINKS

#### WHY CHECK THIS?

Ubersuggest can find broken links on your site which help improve user experience and shares link juice around the site.

## **Broken** Links

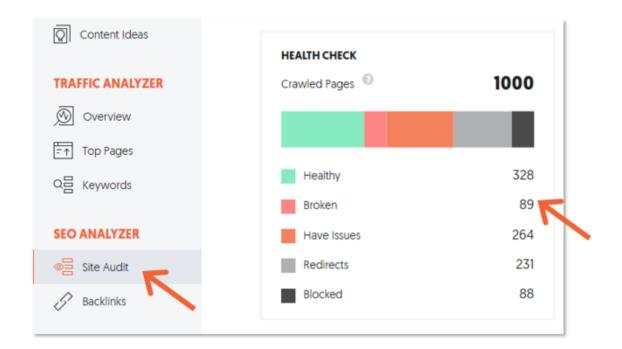

**CAN YOU CONFIRM YOU HAVE FIXED ANY BROKEN LINKS?** 

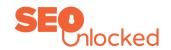